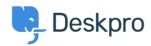

Base de Conhecimentos > Deskpro Legacy > How do I prevent satisfaction survey requests being sent to particular users?

## How do I prevent satisfaction survey requests being sent to particular users?

Benedict Sycamore - 2023-09-15 - Comentários (0) - Deskpro Legacy

For a number of reasons, you might want to exclude particular users from being sent satisfaction survey requests from Deskpro.

In Deskpro, satisfaction survey requests are disseminated using an Escalation.

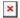

- 5. Create a new Label titled something like 'do not send survey'.
- 6. Return to **Admin > Tickets > Escalations**, and click on the unfinished Escalation.
- 7. Under Criteria, add criteria, and select Ticket Labels does not contain 'do not send survey'
- 8. Under Actions, add action, and select Send User Email Request user feedback
- 9. Click **Save**